# INTRODUCTION TO DEGREE WORKS

Northwestern State University

Office of the University Registrar

# TRAINING CONTENTS

- Objectives
- Background information on Degree Works
- Degree Works and Banner
- Accessing Degree Works
- Searching for students
- Block Explanations
- Reading an audit

- Additional Features
  - Class History
  - Subject History
  - Plans
  - Notes
  - GPA Calculator
  - What If
- Possible Irregularities

# TRAINING OBJECTIVES

- How to use criteria for identifying populations
- Understand and interpret an audit
- Understand how the University Catalogs and Degree Works are tied together
- Utilize additional audit and student analytic tools

# WHAT IS DEGREE WORKS?

- A web-based tool that will provide a clear and convenient method for students and advisors to track degree progress, prepare for registration, and plan for graduation
- Degree Works is designed to aid and facilitate academic advising and degree completion
- Degree Works is used by undergraduate, graduate, and professional students for graduation certification. All undergraduates must have a complete degree works audit in order to graduate.

# WHO CAN USE DEGREE WORKS?

- All currently enrolled students can access Degree Works through myNSU.
- All NSU personnel who are listed as Advisor in Banner have access to Degree Works.

## **DEGREE WORKS AND BANNER**

Degree Works gets its student information directly from Banner.

- Catalog/ Academic Year
- Academic Program
- GPA
- Classification
- Transfer coursework
- Advisor
- Holds

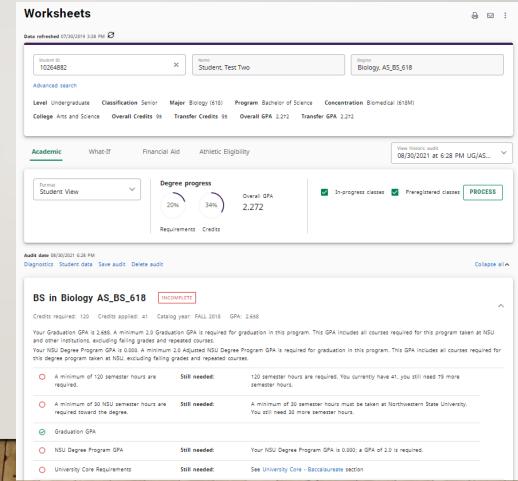

# **ACCESSING DEGREE WORKS - STUDENTS**

- Log into the myNSU Portal with your NSU CWID
- Open the QuickLinks Menu and click on Degreeworks
- Degree Works will open in a new window

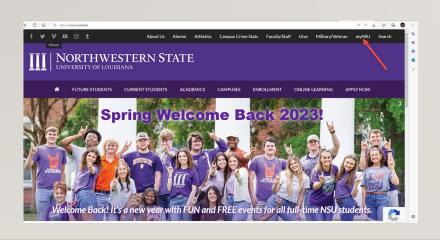

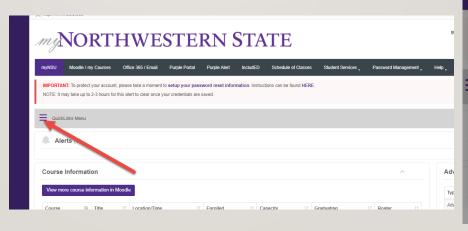

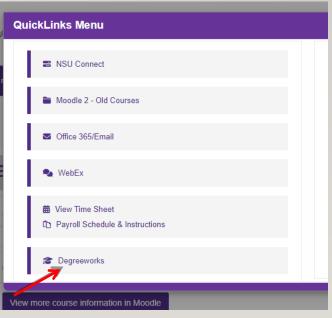

# **SEARCHING FOR STUDENTS**

Once you access Degree Works, you will be presented with a Student ID search bar. Enter the relevant student's CWID, hit enter, and from there you will have access to the student's degree audit.

| III   NORTHWESTERN STATE | WORKSHEETS EXCEPTIONS | PLANS ADMIN |                               |
|--------------------------|-----------------------|-------------|-------------------------------|
|                          |                       |             | Worksheets                    |
|                          |                       |             | Student ID Q. Advanced search |
|                          |                       |             |                               |

Click "Search" to execute the search. All students who meet the search criteria will be displayed in the bottom window of the Find Students search dialog. The list of students is sorted by name in descending order as a default but can be sorted by clicking on any of the column headers in the results grid. By default, all students in the results list are selected; unchecking the check box to the left of the student will deselect them.

Click "Select" to close the search window and load the list of students into Degree Works. You may then select any student from the list to process a degree audit, apply an exception or manage a plan.

Click "Cancel" to discard your search and go back to the originating page.

Some institutions may limit advisors to having access only to their list of advisees or department heads to having access only to students in their department. In this case, a preselected list of students will appear in the "Select student" dropdown and the

"Advanced search" functionality will not be available. Please refer to the "Additional Advisee Filtering" section of the Degree Works Technical Guide for additional information.

#### SEARCHING FOR STUDENTS

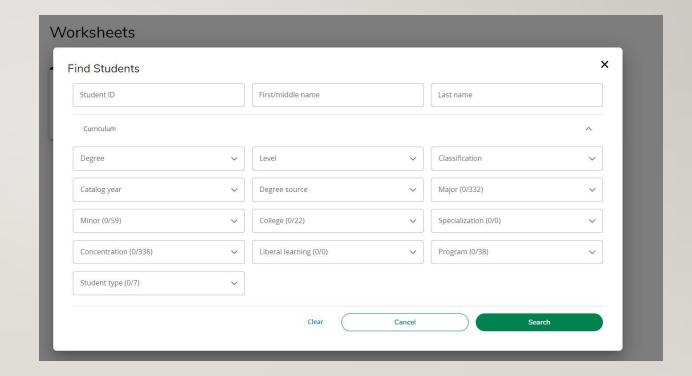

# **WORKSHEET OVERVIEW**

- The main view after searching for a student
- This view allows for audit analysis and access to additional tools
- The worksheet is divided into blocks or sections.
   Each of these has a bold black heading.

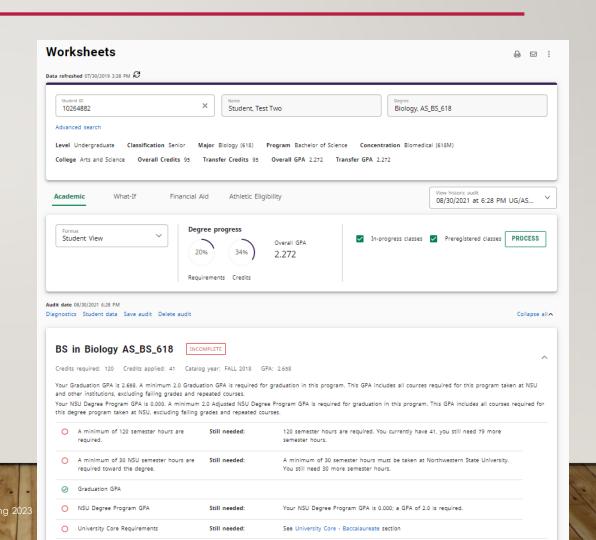

# **UNDERSTANDING AN AUDIT**

Each audit consists of a series of Blocks (identified by the bold, black heading). These blocks are tailored to meet the specific needs of each college, degree, and major. Check boxes give at-a-glance indication of their status.

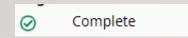

Indicates that the requirement has been satisfied.

Complete (with classes in-progress)

Indicates that the requirement is in-progress.

O Not complete

Indicates that the requirement has not yet been satisfied

Nearly complete - see advisor

Indicates a "nearly complete" status. (Ex. Course requirements complete, but other requirements are still outstanding.

@ Any course number

A wild card that can represent any number. (Ex. ENGL 3@ is any 3000 level English class)

# STUDENT BLOCK

- The student block is located at the top of the audit and lists important student information such as:
  - Name
  - Level
  - Classification
  - College
  - Degree

- Major
- Advisor(s)
- Credit Info.
- GPA

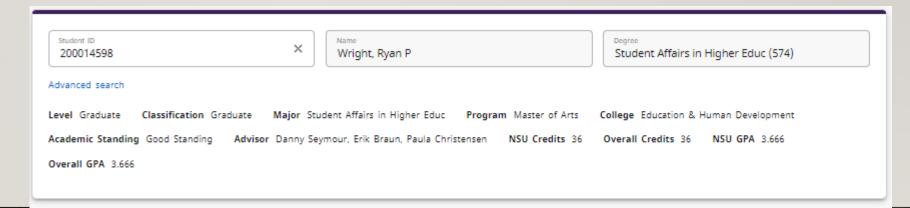

#### **DEGREE BLOCK**

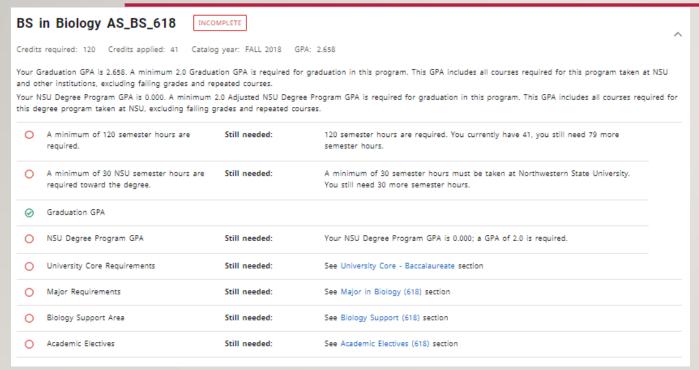

- The degree block is directly below the student block and contains all requirements for that specific degree including but not limited to:
  - Semester Hours applied and needed
  - GPA
  - University Core
  - Major
  - Concentration (if applicable)
  - Minor (if applicable)
- Note the information at the top detailing Credits Required & Applied, Catalog Year, and GPA that can be found in each block.

#### **UNIVERSITY CORE BLOCK**

- Lists all University Core requirements
- Transfer credits will display here if they fulfill any requirements
- Tip: Clicking a blue course in an unfulfilled requirement will bring up all classes in that course for the current and upcoming semesters.

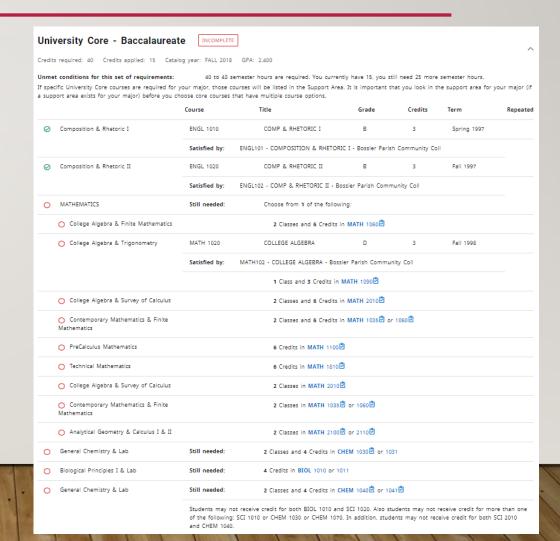

# MAJOR BLOCK

| dits | required: 56 Credits applied: 6 Catalo                            | g year: FALL 2018 | GPA: 2.000                                 |                                       |                       |                       |        |
|------|-------------------------------------------------------------------|-------------------|--------------------------------------------|---------------------------------------|-----------------------|-----------------------|--------|
|      |                                                                   | Course            | Title                                      | Grade                                 | Credits               | Term                  | Repeat |
| 0    | A minimum of 56 semester hours are required.                      | Still needed:     | 56 semester hours at semester hours.       | e required. You curren                | ntly have 6, you stil | l need 50 more        |        |
| 0    | A minimum of 12 NSU upper-level hours are required in your major. | Still needed:     | Minimum Credits uns                        | atisfied                              |                       |                       |        |
| 9    | A minimum 2.0 GPA is required in your major.                      |                   |                                            |                                       |                       |                       |        |
| 0    | A minimum 2.0 NSU GPA is required in your major.                  | Still needed:     | A minimum GPA of 2<br>University. Your GPA | .0 is required in all Ma<br>is 0.000. | ajor courses taken a  | at Northwestern State |        |
| 0    | Biological Principles I                                           | Still needed:     | 1 Class in BIOL 1010                       |                                       |                       |                       |        |
| 0    | Biological Principles Laboratory I                                | Still needed:     | 1 Class in BIOL 1011                       |                                       |                       |                       |        |
| 0    | Biological Principles II                                          | Still needed:     | 1 Class in BIOL 1020                       | 3                                     |                       |                       |        |
| 0    | Biological Principles Laboratory II                               | Still needed:     | 1 Class in BIOL 1021                       |                                       |                       |                       |        |
| 0    | Biological Principles III                                         | Still needed:     | 1 Class in BIOL 2020                       | 2                                     |                       |                       |        |
| 0    | Biological Principles Laboratory III                              | Still needed:     | 1 Class in BIOL 2021                       | 2                                     |                       |                       |        |
| 0    | Undergraduate Seminar or Critical<br>Reading                      | Still needed:     | 1 Class in BIOL 4900                       | or 4910                               |                       |                       |        |
| 0    | Biology Electives                                                 | MBIO 1100         | MICRO IN HLTH & D                          | SEAS D                                | 3                     | Spring 1998           |        |
|      |                                                                   | Satisfied by:     | MICR110A - GEN MICROBIOLO                  | GY - Bossier Parish Co                | ommunity Coll         |                       |        |
|      |                                                                   | MBIO 1100         | MICRO IN HLTH & D                          | SEAS B                                | 3                     | Spring 2000           |        |
|      |                                                                   | Satisfied by:     | MICR110 - GENERAL MICROBI                  | DLOGY - Bossier Parish                | Community Coll        |                       |        |
|      |                                                                   | Still needed:     | Take 11 semester ho                        | urs in any Biology cou                | rse not within your   | concentration area.   |        |
| 0    | Concentration Requirements                                        | Still needed:     | See Conc in Biomedic                       | al (618M) section                     |                       |                       |        |

 The major block lists all major coursework requirements as well as GPA and semester hours.

### MINOR OR CONCENTRATION BLOCK

• The Minor or Double Concentration Block list the Credits required, Credits applied, Catalog Year and GPA for the Minor or Double Concentration. It also will list the Credits Applied and if the students have completed the conditions for the Minor or Concentration.

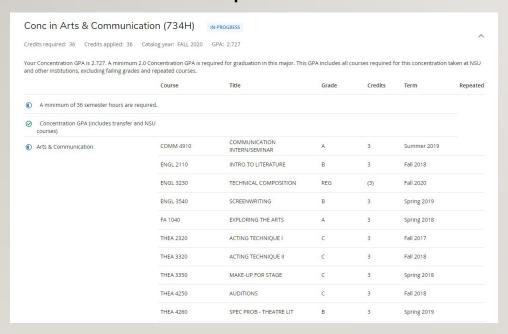

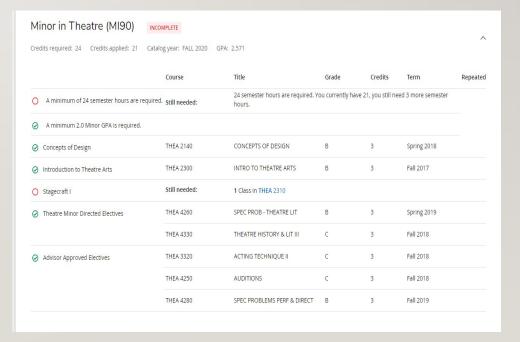

#### SUPPORT BLOCK

• If specific University Core courses are required for your major, those courses will be listed in the Support Area. It is important that you look in the support area for your major (if a support area exists for your major) before you choose core courses that have multiple course options.

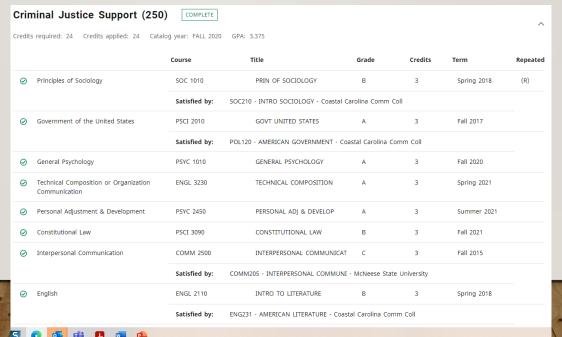

# ACADEMIC ELECTIVE BLOCK

Shows coursework that is not applied to a specific area of the degree. (may be used for minors)

The **Electives** block list the free elective courses that count toward the degree

| Academic Electives (392)  Credits required: 30 Credits applied: 30 | Catalog year: FALL 2020 | GPA: 4.000             |                |             |          |                |       |
|--------------------------------------------------------------------|-------------------------|------------------------|----------------|-------------|----------|----------------|-------|
|                                                                    | Course                  | Title                  |                | Grade       | Credits  | Term           | Repea |
| Academic Electives                                                 | BIOL 2250               | ANATOMY/I<br>NURS/ALHE | PHYSIOLOGY I   | А           | 3        | Fall 2021      |       |
|                                                                    | BIOL 4130               | NEUROSCIE              | NCE            | Α           | 3        | Spring 2021    |       |
|                                                                    | BIOL 4340               | BIOETHICS              |                | Α           | 3        | Fall 2021      |       |
|                                                                    | CFS 3020                | PARENTING              | i              | REG         | (3)      | Spring 2023    |       |
|                                                                    | HED 4500                | SEXUALITY              | EDUCATION      | REG         | (3)      | Spring 2023    |       |
|                                                                    | NUTR 1030               | HUMAN NU               | JTRITION       | REG         | (3)      | Spring 2023    |       |
|                                                                    | SOWK 4240               | HUMAN SE               | XUALITY        | А           | 3        | Fall 2022      |       |
|                                                                    | SOWK 4260               | UNDERSTAN<br>ABUSE AND | NDING CHILD    | А           | 3        | Spring 2022    |       |
|                                                                    | SOWK 4370               | STRESS MA              | NAGEMENT       | REG         | (3)      | Spring 2023    |       |
|                                                                    | SOC 3230                | SOCIOLOGY              | OF DEVIANCE    | REG         | (3)      | Spring 2023    |       |
|                                                                    | Exception by:           | Durr, Linda C          | On: 02/28/2023 | Apply Here: | Apply SC | OWK 4370 here. |       |
|                                                                    | Exception by:           | Durr. Linda C          | On: 02/28/2023 | Apply Here: | Apply 50 | OC 3230 here.  |       |

# **IN-PROGRESS BLOCK**

| In-progress Credits applied: 6 Class | es applied: 2       |       |         |             |          | ^ |
|--------------------------------------|---------------------|-------|---------|-------------|----------|---|
| Course                               | Title               | Grade | Credits | Term        | Repeated |   |
| COMM 1010                            | ORAL COMMUNICATION  | REG   | (3)     | Spring 2023 |          |   |
| ENGL 2110                            | INTRO TO LITERATURE | REG   | (3)     | Spring 2023 |          |   |
|                                      |                     |       |         |             |          |   |

- The in-progress block is located towards the bottom of the audit.
- It displays courses currently happening and classes registered for in the next term.

# UNUSED COURSES BLOCK

• The Unused Courses block displays coursework that does not fit into one of the other blocks. Ex. Transfer courses that don't meet major or core requirements, electives, courses taken before a major change.

| Unused Cou          | rses                                                                             |                                       |                   |             |             |          | ^ |  |
|---------------------|----------------------------------------------------------------------------------|---------------------------------------|-------------------|-------------|-------------|----------|---|--|
| Credits applied: 33 | Classes applied:                                                                 | 18                                    |                   |             |             |          | - |  |
| Course              | Title                                                                            |                                       | Grade             | Credits     | Term        | Repeated |   |  |
| ALHE 1010           | ALLIED HEALTH                                                                    | ORIENT                                | В                 | 1           | Summer 1999 |          |   |  |
|                     | Satisfied by:                                                                    | ALHT105 - MEDICAL ETHICS & LAW - Bos  | sier Parish Comm  | unity Coll  |             |          |   |  |
| ALHE 1899           | MEDICAL ETHICS                                                                   | 5 & LAW                               | В                 | 2           | Summer 1999 |          |   |  |
|                     | Satisfied by:                                                                    | ALHT105 - MEDICAL ETHICS & LAW - Bos  | sier Parish Comm  | unity Coll  |             |          |   |  |
| ALHE 1999           | HEALTH CARE SA                                                                   | AFETY                                 | В                 | 1           | Spring 1999 |          |   |  |
|                     | Satisfied by:                                                                    | ALHT104 - HEALTH CARE SAFETY - Bossie | r Parish Communi  | ty Coll     |             |          |   |  |
| ALHE 1999           | INTRO PATIENT                                                                    | CARE SKILS                            | В                 | 1           | Summer 2000 |          |   |  |
|                     | Satisfied by: ALHT106 - INTRO PATIENT CARE SKILS - Bossier Parish Community Coll |                                       |                   |             |             |          |   |  |
| ALHE 1999           | HEALTH CARE SY                                                                   | STEMS                                 | В                 | 1           | Summer 2000 |          |   |  |
|                     | Satisfied by:                                                                    | ALHT103 - HEALTH CARE SYSTEMS - Boss  | ier Parish Commu  | nity Coll   |             |          |   |  |
| MBIO 1999           | GEN MICROBIOL                                                                    | OGY                                   | D                 | 3           | Spring 1998 |          |   |  |
|                     | Satisfied by:                                                                    | MICR110A - GEN MICROBIOLOGY - Bossie  | er Parish Commun  | ity Coll    |             |          |   |  |
| MBIO 1999           | GENERAL MICRO                                                                    | BIOLOGY                               | В                 | 0           | Spring 2000 |          |   |  |
|                     | Satisfied by:                                                                    | MICR110 - GENERAL MICROBIOLOGY - Bo   | ssier Parish Comr | nunity Coll |             |          |   |  |
| MBIO 1999           | SURVEY OF MICE                                                                   | RO LAB                                | В                 | 1           | Summer 2000 |          |   |  |
|                     | Satisfied by:                                                                    | MICR110L - SURVEY OF MICRO LAB - Bos  | sier Parish Comm  | unity Coll  |             |          |   |  |
| PSYC 1010           | GENERAL PSYCH                                                                    | OLOGY                                 | D                 | 3           | Fall 1996   |          |   |  |
|                     | Satisfied by:                                                                    | PSYC201A - INTRO TO PSYCHOLOGY - Box  | ssier Parish Comm | nunity Coll |             |          |   |  |

# COURSES NOT APPLICABLE TO THE PROGRAM

# (Insufficient Block)

- Shows coursework with grades below the minimum required grade
- Shows withdrawn coursework
- Shows courses that are repeated

|           | Applicable Classes applied: 5 | To The Program                       |                    |         |             |          |
|-----------|-------------------------------|--------------------------------------|--------------------|---------|-------------|----------|
| Course    | Title                         |                                      | Grade              | Credits | Term        | Repeated |
| LATN 1010 | INTRODUCTION                  | TO LATIN                             | W                  | 0       | Fall 2022   |          |
| SOC 1010  | PRIN OF SOCIO                 | LOGY                                 | D                  | 3       | Fall 2015   | (R)      |
|           | Satisfied by:                 | SOCL201 - INTRO SOCIOLOGY - McNeese  | e State University |         |             |          |
| SPAN 1010 | INTROD TO SPA                 | NISH                                 | С                  | 3       | Spring 2018 | (R)      |
|           | Satisfied by:                 | SPA111 - ELEMENTARY SPANISH I - Coas | tal Carolina Comm  | Coll    |             |          |
| SPAN 1020 | ELEMENTARY SP                 | ANISH                                | W                  | 0       | Fall 2021   |          |
| UNIV 1000 | THE UNIV EXPER                | RIENCE                               | A                  | 1       | Fall 2015   | (R)      |
|           | Satisfied by:                 | FFND101 - FRESHMAN FOUNDATIONS - I   | McNeese State Uni  | versity |             |          |

# COURSES NOT COUNTED

- Shows developmental coursework
- Shows transfer work from 2-year institutions in excess of 60 hours
- Shows coursework that has a "F" grade

| Credits applied | : 2 Classes applied: 4              |                                          |       |         |             |          |
|-----------------|-------------------------------------|------------------------------------------|-------|---------|-------------|----------|
| Course          | Title                               | Reason                                   | Grade | Credits | Term        | Repeated |
| CJ 1100         | INTROD TO CRIMINAL JUST             | Max of zero classes/credits exceeded     | F     | 0       | Fall 2015   | (R)      |
|                 | Satisfied by: CJUS111 - INTRO TO CR | MMINAL JUSTIC - McNeese State University |       |         |             |          |
| HP 1999         | HUMAN PERFORM ACTIVITY ELECTIV      | Max of zero classes/credits exceeded     | В     | 2       | Fall 2015   |          |
|                 | Satisfied by: HHP168 - CONDITIONIN  | NG - McNeese State University            |       |         |             |          |
| MATH 1020       | COLLEGE ALGEBRA                     | Max of zero classes/credits exceeded     | F     | 0       | Spring 2018 | (R)      |
|                 | Satisfied by: MAT171 - PRE CALCULU  | S - Coastal Carolina Comm Coll           |       |         |             |          |
| MATH 1299       | MATH ELECTIVE                       | Max of zero classes/credits exceeded     | F     | 0       | Spring 2018 |          |

# **PETITIONS**

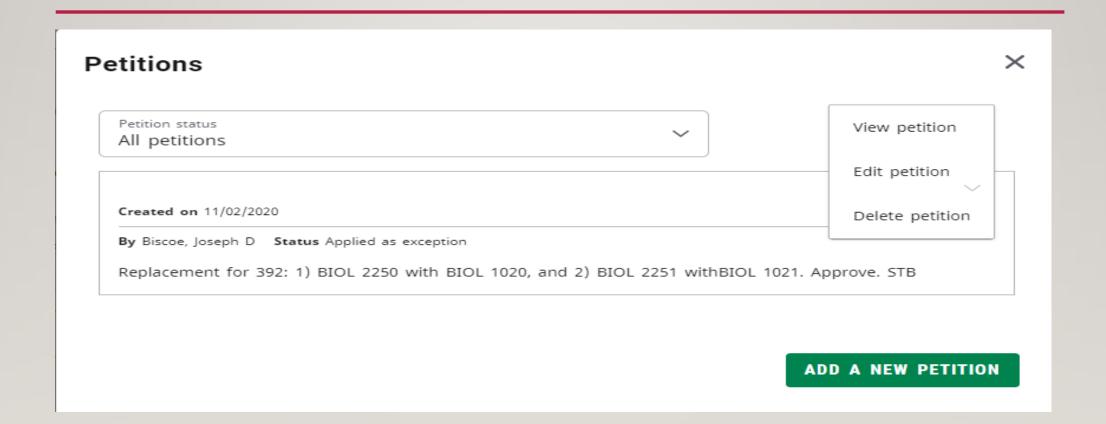

#### **PETITIONS**

- Located under the More menu, Petitions allows users to enter requests for exceptions. A petition can be a request to have a particular requirement modified or waived for a particular student. A preview of all petitions that have been entered for the student displays initially. The list can be filtered by the petition status either waiting for approval, approved, applied as exceptions, or rejected. The date the petition was created, the author of the petition and the petition status will display for each petition.
- Click "Add a new petition" to add a new petition. Once you have entered the text for the petition, click "Save petition" to save the petition to the database. A message will appear telling you your petition was added successfully. All new petitions have a default status of waiting for approval when first created. Once a petition is created, it can be acted upon by registrar-class users or users having access to Exceptions Management.
- To see all the text of a petition, select "View petition" from the action menu in the right corner of a petition. Click "Back" to go back to the petition list. From this dialog, you can also edit or delete the petition.
- To modify a petition, select "Edit petition" from the action menu in the right corner of a petition. Click "Save petition" to save your changes. Click "Cancel" to discard your changes and go back to the petition list. From this dialog, you can also delete the petition.
- To delete a petition, select "Delete petition" from the action menu in the right corner of a petition. Click "Delete petition" to delete the petition. Click "Cancel" to keep the petition and go back to the petition list.
- Petitions can be configured to display on an audit. If enabled, they will be in the Notes section.

# **EXCEPTIONS**

College approved courses for degree requirements

| xceptio    | ns                                          |            |                |                                                 |          |
|------------|---------------------------------------------|------------|----------------|-------------------------------------------------|----------|
| Гуре       | Description                                 | Created on | Created by     | Block                                           | Enforced |
| Substitute | Replace MATH 1060 with MATH 1090            | 06/15/2020 | Durr, Linda C  | Global exception                                | No       |
| Substitute | Replace NUTR 1050 with NUTR.                | 09/29/2021 | Durr, Linda C  | Conc in Child Dvlpmnt & Family Relations (137E) | Yes      |
| Substitute | Use CFS 3700 to sub for CFS 2060.           | 10/12/2022 | Durr, Linda C  | Conc in Child Dvlpmnt & Family Relations (137E) | Yes      |
| Apply Here | Take 1 hr. of NUTR 1070 for Conc. Electives | 01/30/2023 | Wright, Ryan P | Conc in Child Dvlpmnt & Family Relations (137E) | Yes      |
| Apply Here | Allow 2 hrs. of NUTRU 1070 for NUTR 1050    | 01/30/2023 | Wright, Ryan P | Conc in Child Dvlpmnt & Family Relations (137E) | Yes      |

# ADDITIONAL FUNCTIONS AND FEATURES

- PDF Save an audit as a PDF
- Class History View a semester by semester breakdown of courses
- Subject History View breakdown of classes organized by Subject
- Plans –proper course sequencing by planning a semester by semester schedule
- **Notes** Keep track of correspondence and important information
- **GPA Calculator** Help students conceptualize their semester and overall GPA
- What If Create a hypothetical check sheet

# SAVE AS PDF

Use the PDF feature via the print screen to save or view a PDF copy of the student's degree audit.

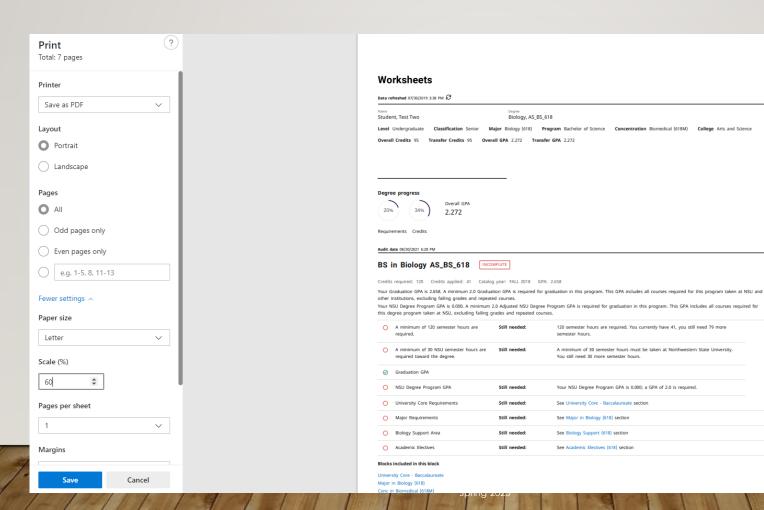

#### **CLASS HISTORY**

- The Class History tool allows the user to view a list of classes organized by term. This shows previous and current classes in progress.
- Not an official transcript

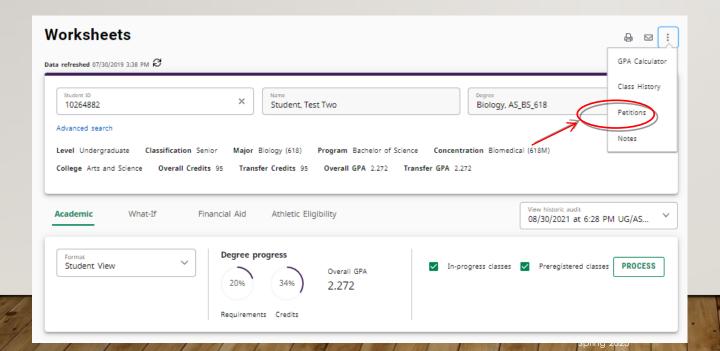

#### **Class History** Fall 1996 Credits Course ACSK 1010 ACADEMIC SKILLS Satisfied by: EDUC100 - COLLEGE SUCCESS - Bossier Parish Community Coll ENGL 0920 BASIC COMP AND GRAMMAR Satisfied by: ENGL100 - FUND GRAMMAR/COMPOSITION - Bossier Parish Community Coll **GENL 0000** COLLEGE SUCCESS Satisfied by: EDUC100 - COLLEGE SUCCESS - Bossier Parish Community Coll INTRO BASIC MATH LEVEL I MATH 0910 Satisfied by: MATH100A - ELEM ALG I - Bossier Parish Community Coll PSYC 1010 GENERAL PSYCHOLOGY Satisfied by: PSYC201A - INTRO TO PSYCHOLOGY - Bossier Parish Community Coll Spring 1997 Course Credits ENGL 1010 COMP & RHETORIC I Satisfied by: ENGL101 - COMPOSITION & RHETORIC I - Bossier Parish Community Coll MATH 0910 INTRO BASIC MATH LEVEL I Satisfied by: MATH100B - ELEMENTARY ALGEBRA I - Bossier Parish Community Coll MEDICAL TERMINOLOGY VTEC 1020 Satisfied by: ZLGY110 - MEDICAL TERMINOLOGY - Bossier Parish Community Coll MEDICAL TERMINOLOGY VTEC 1999 Satisfied by: ZLGY110 - MEDICAL TERMINOLOGY - Bossier Parish Community Coll ZOOL 1220 HUMAN ANATOMY Satisfied by: ZLGY124A - HUMAN ANATOMY - Bossier Parish Community Coll ZOOL 1221 HUMAN ANATOMY LAB Satisfied by: ZLGY124L - HUMAN ANATOMY LAB - Bossier Parish Community Coll

Summer 1997

#### **PLANS**

- Plans allows students and advisors to create sequenced plans of study.
- Once a plan is created, you can modify the courses and requirements. This will allow a customized plan to ensure that the plan will lead successfully to graduation.

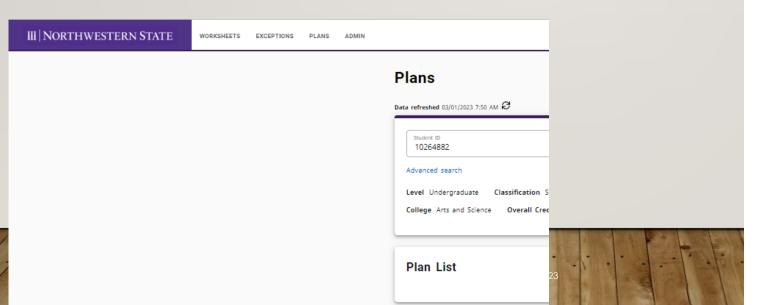

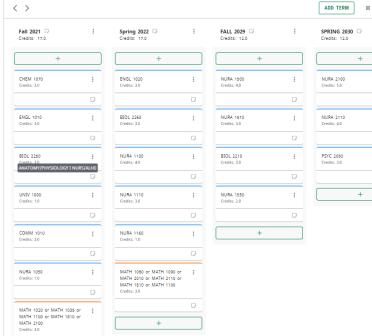

#### NOTES

- The Notes feature is a great way to keep track of information that pertains to a student's degree audit or record.
- You can use the Notes tab or the Notes Icon to enter notes
- Be sure to click Process New after entering a note. This will allow the note to display at the bottom of the student's audit.
- Notes are visible to all Degree Works users including students

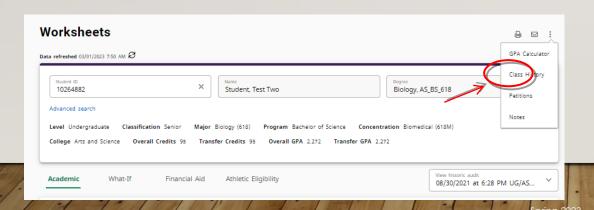

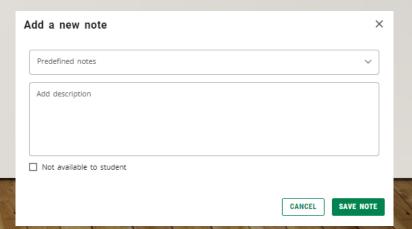

# **GPA CALCULATOR**

- Term Calculator: How will grades achieved this term affect a student's cumulative GPA?
- Advice Calculator: How many credit hours with certain grades will achieve a desired GPA?

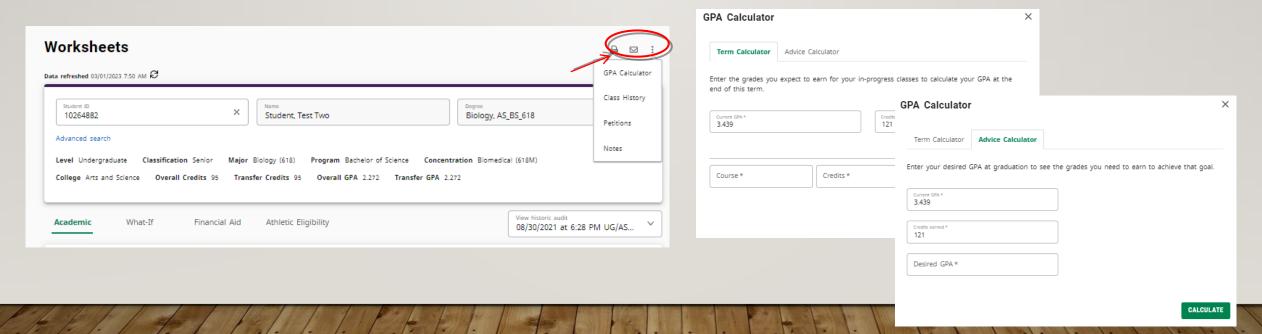

#### WHAT IF

- Allows us hypothesize how a change in academic program (Degree, Major, Minor) affects previous coursework.
- NOTE: You must select ALL of the criteria you want to change in the audit (Degree, Academic Year, Major, Minor).

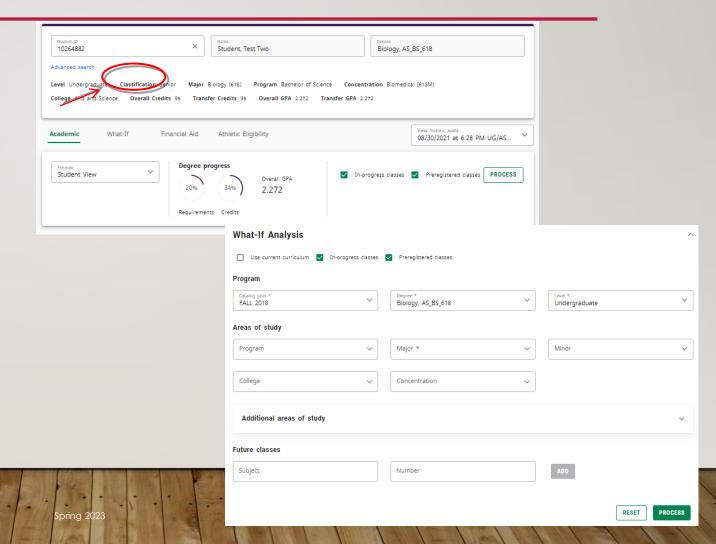

## POSSIBLE IRREGULARITIES

- Incorrect curriculum
  - Academic/Catalog year
- Misplaced courses
  - Pre 2012 summer
  - Missing attributes
- No audit displayed
  - Pre-2016 students
  - Students inactive for more than 3 semesters
- Dual Degree/Double Major
  - Toggle for second audit
- Repeated Coursework
  - D/F Repeat
  - Non repeatable

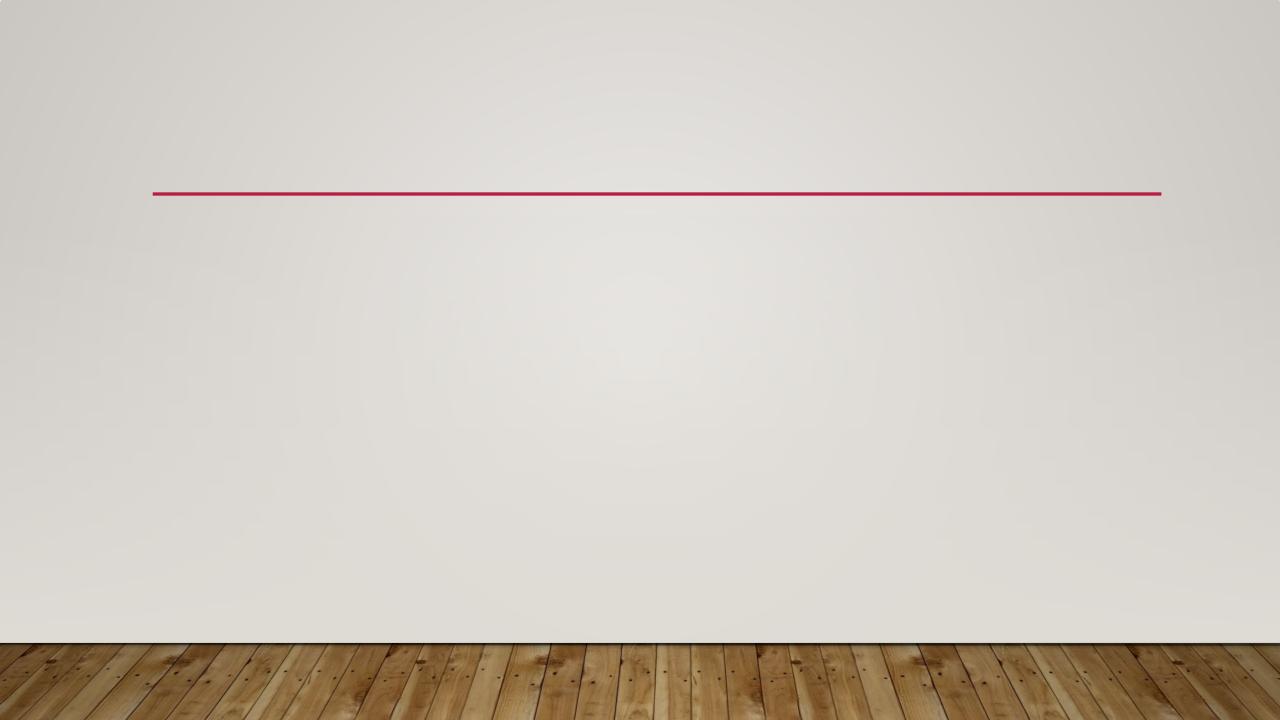

# **PETITION**

# **CONTACT INFORMATION:**

Office of the University Registrar

318-357-6171

registrar@nsula.edu

Dashboard (nsula.edu)